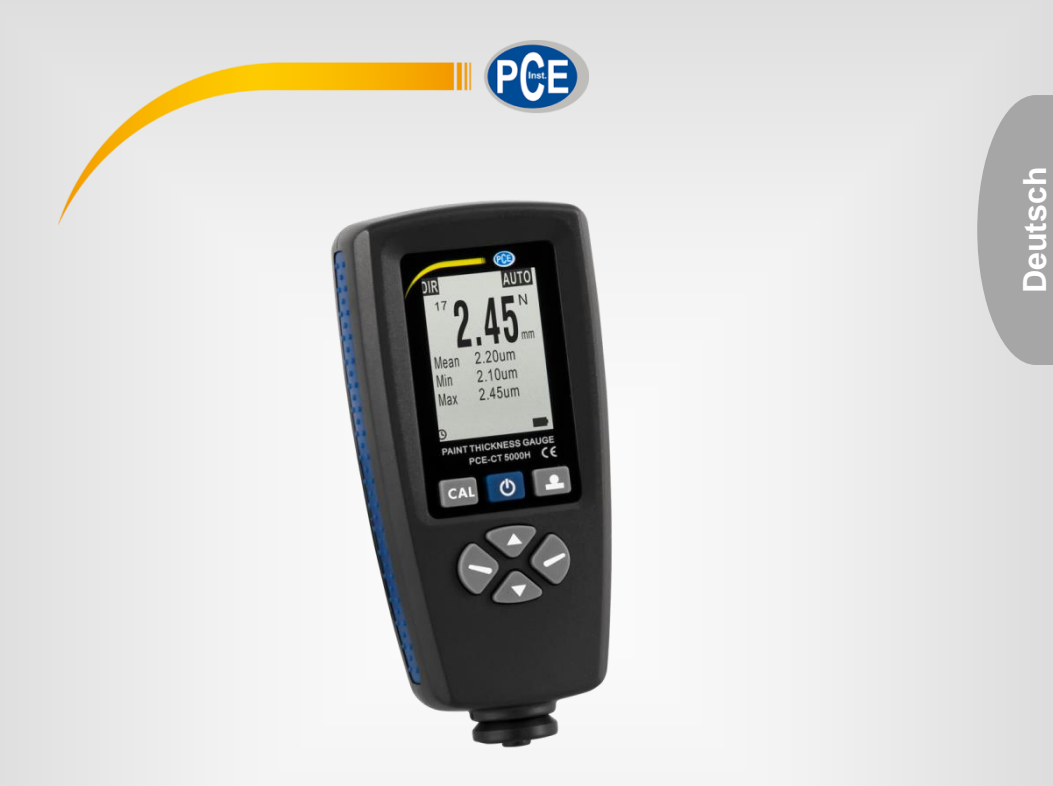

# Bedienungsanleitung

PCE-CT 5000H Lackdicken-Messgerät

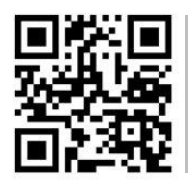

**User manuals in variouslanguages (français, italiano, español, português, nederlands, türk, polski, русский,** 中文**) canbefoundbyusingour**

**product search on: www.pce-instruments.com**

Letzte Änderung: 6. September 2018  $\sqrt{1.0}$ 

© PCE Instruments

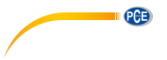

### *Inhaltsverzeichnis*

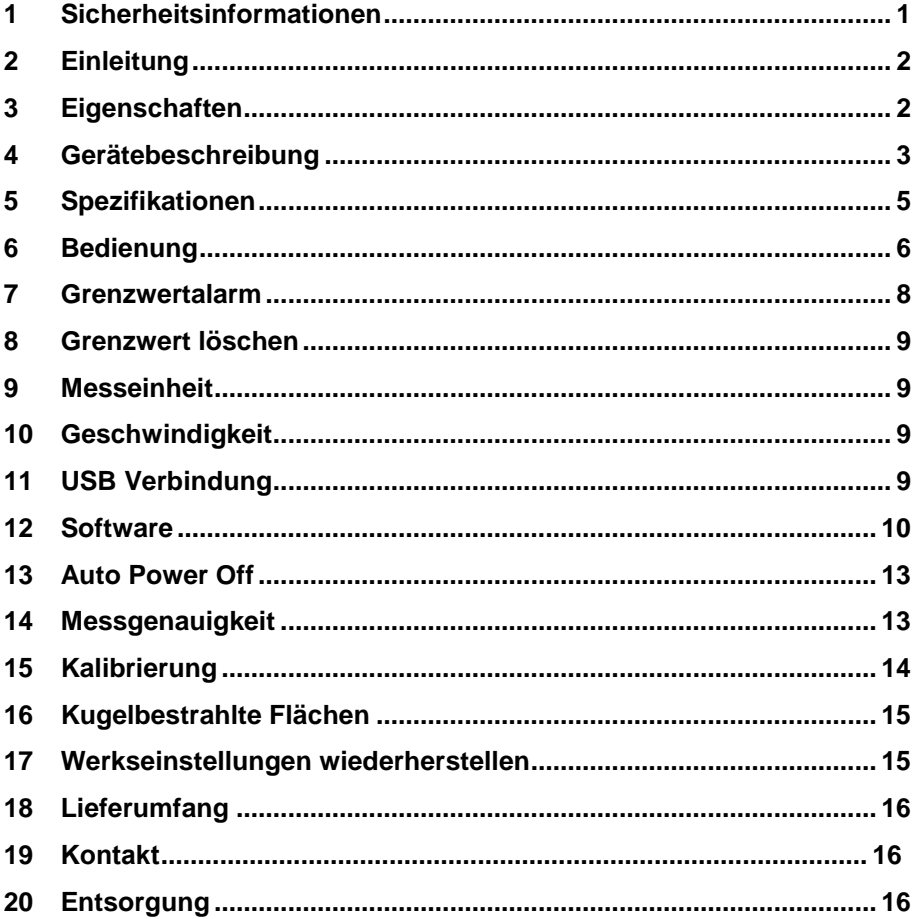

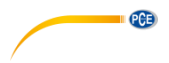

### <span id="page-2-0"></span>**1 Sicherheitsinformationen**

Bitte lesen Sie dieses Benutzer-Handbuch sorgfältig und vollständig, bevor Sie das Gerät zum ersten Mal in Betrieb nehmen. Die Benutzung des Gerätes darf nur durch sorgfältig geschultes Personal erfolgen. Schäden, die durch Nichtbeachtung der Hinweise in der Bedienungsanleitung entstehen, entbehren jeder Haftung.

- Dieses Messgerät darf nur in der in dieser Bedienungsanleitung beschriebenen Art und Weise verwendet werden. Wird das Messgerät anderweitig eingesetzt, kann es zu gefährlichen Situationen kommen.
- Verwenden Sie das Messgerät nur, wenn die Umgebungsbedingungen (Temperatur, Luftfeuchte, …) innerhalb der in den Spezifikationen angegebenen Grenzwerte liegen.Setzen Sie das Gerät keinen extremen Temperaturen, direkter Sonneneinstrahlung, extremer Luftfeuchtigkeit oder Nässe aus.
- Setzen Sie das Gerät keinen Stößen oder starken Vibrationen aus.
- Das Öffnen des Gerätegehäuses darf nur von Fachpersonal der PCE Deutschland GmbH vorgenommen werden.
- Benutzen Sie das Messgerät nie mit nassen Händen.
- Es dürfen keine technischen Veränderungen am Gerät vorgenommen werden.
- Das Gerät sollte nur mit einem Tuch gereinigt werden. Verwenden Sie keine Scheuermittel oder lösungsmittelhaltige Reinigungsmittel.
- Das Gerät darf nur mit dem von der PCE Deutschland GmbH angebotenen Zubehör oder gleichwertigem Ersatz verwendet werden.
- Überprüfen Sie das Gehäuse des Messgerätes vor jedem Einsatz auf sichtbare Beschädigungen. Sollte eine sichtbare Beschädigung auftreten, darf das Gerät nicht eingesetzt werden.
- Das Messgerät darf nicht in einer explosionsfähigen Atmosphäre eingesetzt werden.
- Der in den Spezifikationen angegebene Messbereich darf unter keinen Umständen überschritten werden.
- Wenn die Sicherheitshinweise nicht beachtet werden, kann es zur Beschädigung des Gerätes und zu Verletzungen des Bedieners kommen.

Für Druckfehler und inhaltliche Irrtümer in dieser Anleitung übernehmen wir keine Haftung. Wir weisen ausdrücklich auf unsere allgemeinen Gewährleistungsbedingungen hin, die Sie in unseren Allgemeinen Geschäftsbedingungen finden.

Bei Fragen kontaktieren Sie bitte die PCE Deutschland GmbH. Die Kontaktdaten finden Sie am Ende dieser Anleitung.

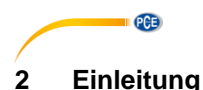

<span id="page-3-0"></span>Der Dickenmesser PCE-CT 5000H misst Schichtdicken auf eisenhaltigen und nichteisenhaltigen Metallen zerstörungsfrei.

### <span id="page-3-1"></span>**3 Eigenschaften**

- 128 x 128 LCD Display
- Einzel- oder Dauermessung möglich
- Direktmessung DIR (keine Messdatenspeicherung), Vier Datengruppen (automatische Messdatenspeicherung von maximal 2000 Messwerten)
- Nullpunktkalibrierung und Mehrpunktkalibrierung
- Min / Max Funktion
- Sondenmodus: AUTO, FE (Eisen), N-FE (Nicht-Eisen)
- Speicherfunktion
- Grenzwertalarm
- Automatische Ausschaltfunktion
- PC Anbindung
- Softwarepaket
- Batteriestandsanzeige

# **QCB**

### <span id="page-4-0"></span>**4 Gerätebeschreibung**

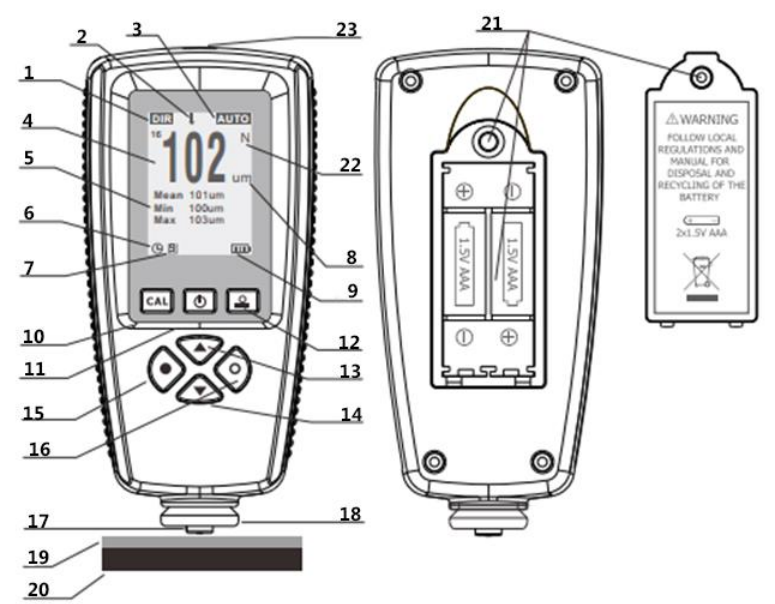

- 1. Messmodus<br>2. Grenzwertal
- 2. Grenzwertalarm<br>3. Sondenmodus
- 3. Sondenmodus
- 4. Messwert<br>5. Statistik (
- 5. Statistik (Min/Max/Durchschnitt)<br>6. Automatisches Ausschalten (akt
- 6. Automatisches Ausschalten (aktiviert/deaktiviert)
- 7. USB Symbol
- 8. Messeinheit<br>9. Batteriestand
- **Batteriestandsanzeige**
- 10. Kalibriertaste
- 11. Ein/Aus Taste
- 12. Taste Nullpunktkalibrierung
- 13. Pfeiltaste auf
- 14. Pfeiltaste ab
- 15. Taste links
- 16. Taste rechts
- 17. Messspitze
- 18. Messkopfauflage
- 19. Zu messende Schicht
- 20. Metallischer Untergrund
- 21. Batteriefach
- 22. Materialerkennung (N = Nicht eisenhaltig, f = eisenhaltig)
- 23. USB-Anschluss für PC-Verbindung

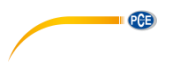

#### **Tastenfunktionen** Die Bedientasten haben jeweils mehrere Funktionen, je nach Vorgang/Menü.

#### **Taste links**

a. Menü öffnen b. Bestätigen, Auswählen oder Löschen

#### **Taste rechts**

- a. Abbrechen oder Verlassen.
- b. Aktivieren der Hintergrundbeleuchtung

#### **Pfeiltaste auf**

- a. Hoch bewegen
- b. Wert erhöhen
- c. Löschen der letzten Messwerte

#### **Pfeiltaste ab**

- a. Herunter bewegen
- b. Wert verringern
- c. Bildschirm aktualisieren

#### **Taste Nullpunktkalibrierung**

- a. Gedrückt halten für Nullpunktkalibrierung
- b. Drücken, um in den Messmodus zu gelangen
- c. Beim Einschalten drücken zum Zurücksetzen

#### **Kalibriertaste**

a. Kalibriermodus öffnen oder verlassen

#### **Bildschirm**

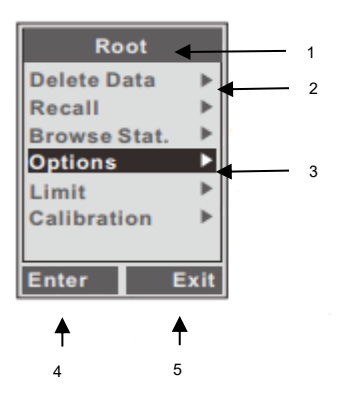

## 1 Überschrift<br>2 Untermenü

- 2 Untermenü
- 3 Aktiver Menüpunkt<br>4 Funktion Taste links
- 4 Funktion Taste links<br>5 Funktion Taste recht
- 5 Funktion Taste rechts

#### **Menümodus Messmodus**

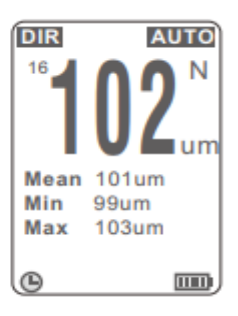

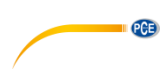

### <span id="page-6-0"></span>**5 Spezifikationen**

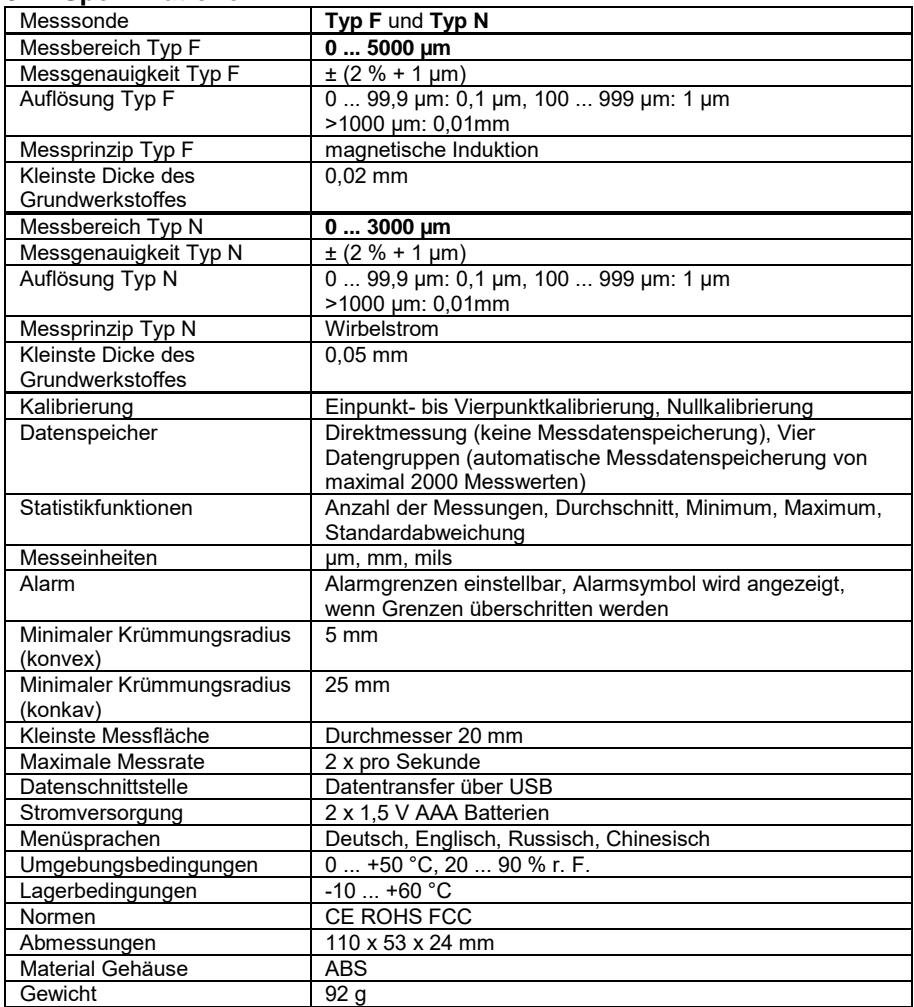

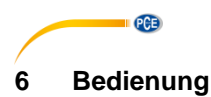

<span id="page-7-0"></span>Wenn Sie das Messgerät zum ersten Mal verwenden, lesen Sie bitte das Kapitel 16.

#### **Batterie wechseln**

Stellen Sie das Messgerät mit der Oberseite nach unten auf eine geeignete Oberfläche und nehmen sie den Deckel des Geräts ab. Entfernen sie die leere Batterie und legen sie eine neue Batterie ein. Schließen sie den Deckel und befestigen sie die Schrauben auf der Rückseite des Geräts.

#### **Standardmessung**

Schritt 1. Bereiten Sie die zu messende Probe vor.

Schritt 2. Drücken Sie die Ein- Ausschalttaste zum Einschalten.

Hinweis:

1. Wenn eine volle Batterie angezeigt wird kann die Messung durchgeführt werden. Wenn eine leere Batterie angezeigt wird, ist die Batteriekapazität zu niedrig und die Messung wird kein zuverlässiges Ergebnis darstellen. Ersetzten sie die Batterie.

2. Das Messgerät ist zu Beginn auf Werkseinstellungen, die Messmodi ebenfalls.

3. Wenn das Gerät eingeschaltet ist und sich im direkten Gruppenmodus (DIR) befindet, ist der Anzeigebereich für die Anzeige leer oder im allgemeinen Gruppenmodus (GENn, n = 1 bis 4), die letzten Messwerte und Statistiken die vor dem letzten Ausschalten gemessen wurden werden angezeigt.

Schritt 3. Bitte überprüfen sie anhand Kapitel 16, ob das Messgerät kalibriert werden muss.

Schritt 4. Beginnen sie die Messung in dem sie die Sonde vertikal und schnell nach einem Ton auf die Probe setzen. Heben sie die Sonde schnell an. Die Messwerte werden auf dem LCD-Bildschirm angezeigt, während der Statistikwert aktualisiert und angezeigt wird.

Schritt 5. Führen sie die nächste Messung gemäß nach Schritt 4 durch.

Schritt 6. Drücken sie zum Ausschalten die Ein- Ausschalttaste. Wenn das Gerät innerhalb von 3 Minuten nicht betätigt wird, schaltet sich das Messgerät automatisch aus.

Hinweis:

1. Wenn ungewöhnliche Messwerte gemessen werden, kann der Benutzer sie durch einmaliges drücken auf Pfeilhoch-Taste löschen.

#### **Messung / Messmodus**

Beim Messmodus ist "Einzeln" voreingestellt und kann nicht verändert werden. Um eine normale Einzelmessung vorzunehmen, halten Sie das Gerät senkrecht an ein Objekt. Wenn der Signalton ertönt, entfernen Sie das Gerät vom Messobjekt. Sie erhalten nun Ihren Messwert.

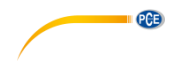

#### **Messung löschen:**

Um die Messung zu löschen, gehen Sie wie folgt vor:

a. Drücken Sie die Taste links, um das Menü zu öffnen.

b. Drücken Sie die Pfeiltasten auf/ab, um die Option "Werte löschen" auszuwählen und bestätigen

Sie diese mit der Taste links.

- c. Wählen Sie nun mit den Pfeiltasten auf/ab den gewünschten Messwert aus.
- d. Drücken Sie nun die Taste links. Der ausgewählte Messwert wird sofort gelöscht.

#### **Mehrere Messungen löschen:**

Um mehrere Messungen zu löschen, gehen Sie wie folgt vor:

a. Drücken Sie die Taste links, um das Menü zu öffnen.

b. Drücken Sie die Pfeiltasten auf/ab, um die Option "Daten löschen" auszuwählen und bestätigen

Sie diese mit der Taste links.

- c. Wählen Sie nun "Aktuellen Block" aus.
- d. Sie werden nun gefragt, ob Sie wirklich alle Messwerte löschen möchten. Drücken Sie die Taste links, um dies zu bestätigen.

#### **Speichermodus**

**Direkt (DIR)**: In diesem Modus werden die Ergebnisse im RAM gespeichert, der beim Ausschalten des Geräts geleert wird und somit alle zwischengespeicherten Werte löscht, die in diesem Modus aufgenommen wurden. Sollte der RAM voll sein, löscht das Messgerät den ältesten Messwert und ersetzt ihn durch den Neuesten.

**Datengruppen (GEN 1-4):** In diesem Modus werden die Ergebnisse im Speicher gesichert und werden beim Ausschalten des Gerätes nicht gelöscht. Sobald der Speicher voll ist, wird Ihnen nach jeder Messung "FL" angezeigt. Die bereits gespeicherten Messwerte werden nicht überschrieben.

HINWEIS: Für jede Datengruppe (DIR oder GEN 1-4) können die Alarmgrenzwerte und die Nullpunkt- sowie Mehrpunktkalibrierungen individuell eingestellt / gespeichert werden.

#### **Speichermodus wechseln**

Um den Speichermodus zu wechseln, gehen Sie wie folgt vor:

- a. Drücken Sie die Taste links, um das Menü zu öffnen.
- b. Verwenden Sie die Pfeiltasten auf/ab, um die Funktion "Optionen" auszuwählen und bestätigen Sie diese mit der Taste links.
- c. Drücken Sie die Pfeiltasten auf/ab, um "Speichermodus" auszuwählen. Bestätigen Sie mit der Taste links.
- d. Drücken Sie die Pfeiltasten auf/ab, um die gewünschte Option auszuwählen drücken Sie die Taste links, um Ihre Auswahl zu bestätigen. Durch mehrfaches Drücken der Taste Nullpunktkalibrierung (rechts) gelangen Sie wieder in den Messmodus.

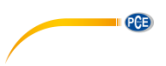

#### **Statistiken**

Das Messgerät berechnet die Statistiken für gespeicherte Messwerte jeder Gruppe unabhängig voneinander, einschließlich Mittelwert, Minimum, Maximum und Standardabweichung. Wenn im direkten Speichermodus (DIR) der Speicher voll ist, werden die ältesten Messwerte automatisch gelöscht und die neuen Messwerte gespeichert und die Statistiken werden aktualisiert. Im Datengruppenmodus (GEN) werden die neuen Messwerte nicht gespeichert und die Statistik wird nicht aktualisiert. Wenn der Benutzer einzelne Messwerte oder die Messwerte der gesamten Gruppe löscht, werden die Statistiken aktualisiert.

Um die Statistiken einzusehen, gehen Sie wie folgt vor:

- a. Drücken Sie die Taste links, um das Menü zu öffnen.
- b. Wählen Sie mit den Pfeiltasten auf/ab "Statistik" aus und bestätigen Sie Ihre Auswahl durch die Taste links.

#### **Sondenmodus**

Es gibt drei verschiedene Sondenmodi: AUTO, FE und N-FE. Im AUTO Modus wird automatisch erkannt, ob es sich um ein eisenhaltiges oder eisenfreies Trägermaterial handelt. Wenn ein magnetisches Trägermaterial erkannt wird, erscheint rechts neben dem Messwert ein "F" im Bildschirm. Wenn es sich um eisenfreies Metall handelt, erscheint dort ein "N". Im FE Modus kann nur auf magnetischen Trägermaterialien gemessen werden. Im N-FE Modus kann nur auf eisenfreien, metallischen Trägermaterialien gemessen werden.

- a. Drücken Sie die Taste links, um ins Menü zu gelangen.
- b. Drücken Sie die Pfeiltasten auf/ab, um die Option auszuwählen und bestätigen Sie diese mit der Taste links.
- c. Drücken Sie die Pfeiltasten auf/ab, um den Modus zu aktivieren bzw. zu deaktivieren.
- d. Drücken Sie die Pfeiltasten auf/ab, um die gewünschte Probe auszuwählen. Drücken Sie die
- Taste links, um Ihre Auswahl zu bestätigen. Mit der Taste Nullpunktkalibrierung gelangen Sie wieder in den Messmodus.

N-FE = Messung auf nicht eisenhaltigem Trägermaterial

FE = Messung auf eisenhaltigem Trägermaterial

AUTO = Automatische Erkennung des Trägermaterials (N oder F)

#### <span id="page-9-0"></span>**7 Grenzwertalarm**

Für jede Gruppe kann ein Alarm eingestellt werden, der darauf hinweist, wenn die Werte nicht mehr innerhalb der eingestellten Toleranz liegen.

a. Drücken Sie die Taste links, um das Menü zu öffnen.

b. Drücken Sie die Pfeiltasten auf/ab, um die Option "Limit" auszuwählen und bestätigen Sie diese

mit der Taste links.

- c. Drücken Sie die Taste links, um zwischen Eingabe und Löschen zu wählen.
- d. Drücken Sie die Taste links, um die Option zu öffnen. Drücken Sie diese erneut, um zwischen dem obersten und untersten Grenzwert zu wählen.
- e. Verändern Sie den angezeigten Wert mit den Pfeiltasten auf/ab.

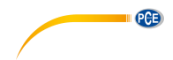

#### <span id="page-10-0"></span>**8 Grenzwert löschen**

Um den Grenzwert zu löschen, gehen Sie wie folgt vor:

a. Drücken Sie die Taste links, um das Menü zu öffnen.

b. Drücken Sie die Pfeiltasten auf/ab, um die Option "Limit" auszuwählen und bestätigen Sie diese

mit der Taste links.

- c. Drücken Sie die Taste links, um "Löschen" auszuwählen.
- d. Bestätigen Sie mit der Taste links den Löschvorgang.

#### <span id="page-10-1"></span>**9 Messeinheit**

Der Benutzer kann die angezeigte Einheit (einschließlich µm, mm und mil) für die Messungen auswählen. Schalten Sie das Gerät wie folgt um:

a. Drücken Sie die Taste links, um das Menü zu öffnen.

b. Drücken Sie die Pfeiltasten auf/ab, um "Optionen" auszuwählen und bestätigen Sie die Auswahl mit der Taste links.

c. Drücken Sie die Pfeiltasten auf/ab, um die Option "Einheiten" auszuwählen und bestätigen Sie

dies mit der Taste links.

d. Drücken Sie die Pfeiltasten auf/ab, um die Einheit auszuwählen und bestätigen Sie diese mit der Taste links.

#### <span id="page-10-2"></span>**10 Geschwindigkeit**

Je höher die Messgeschwindigkeit eingestellt ist, umso mehr verliert es an Genauigkeit. Um die Messgeschwindigkeit einzustellen, gehen Sie wie folgt vor:

- a. Drücken Sie die Taste links, um das Menü zu öffnen.
- b. Drücken Sie die Pfeiltasten auf/ab, um "Optionen" auszuwählen und bestätigen Sie die Auswahl mit der Taste links.
- c. Drücken Sie die Pfeiltasten auf/ab, um die Option "Geschwindigkeit" auszuwählen und bestätigen Sie diese mit der Taste links.
- d. Drücken Sie die Pfeiltasten auf/ab, um "normal" oder "schnell" auszuwählen und bestätigen Sie dies mit der Taste links.

#### <span id="page-10-3"></span>**11 USB Verbindung**

Installieren Sie die Software und den Treiber für das Gerät auf Ihrem Computer. Verbinden Sie als nächstes per USB Kabel PC und Gerät miteinander. Auf dem Messgerät erscheint folgendes

Symbol  $\mathbb{I}$ . Die Verbindung zum PC wurde aufgebaut.

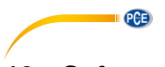

#### <span id="page-11-0"></span>**12 Software**

- 1. Legen Sie die CD in Ihr CD-ROM-Laufwerk ein.
- 2. Öffnen Sie folgendes Dateiverzeichnis auf der CD: EasyCoating V1.4\Driver\CP210x\_Windows
- 3. Öffnen Sie die Datei "CP210xVCPInstaller\_x86.exe" (für 32-Bit-Betriebssystem) oder "CP210xVCPInstaller\_x64.exe" (für 64-Bit-Betriebssystem) und installieren Sie diese.

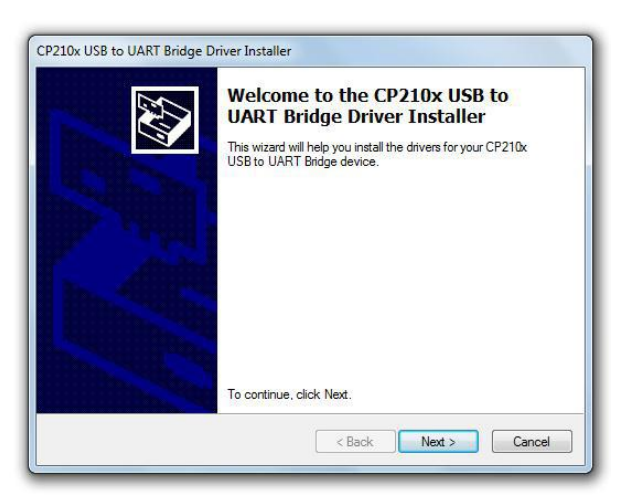

- 4. Im Anschluss öffnen Sie folgendes Dateiverzeichnis auf der CD: EasyCoating V1.4\Setup\EasyCoating Basic English
- 5. Öffnen Sie die "Setup.exe" und installieren Sie die Software.

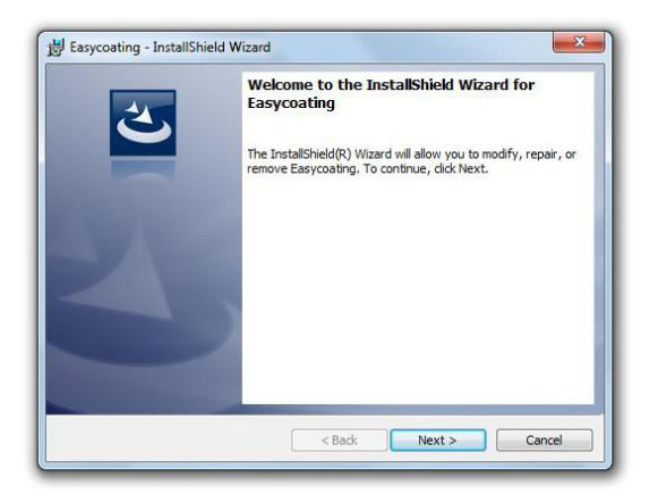

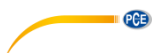

6. Schließen Sie das Gerät per USB an. Öffnen Sie nun den Gerätemanager und erweitern Sie den Punkt "Anschlüsse (COM & LPT)". Hier können Sie nun den benötigten COM-Port für die Software ablesen.

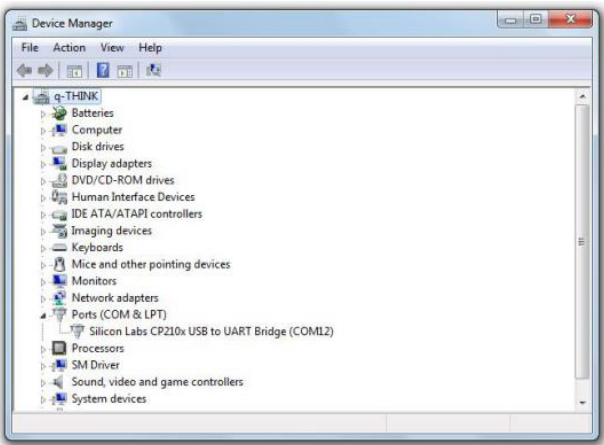

7. Starten Sie das installierte Programm (EasyCoating), um die Messwerte herunterzuladen. Führen Sie folgende Schritte aus:

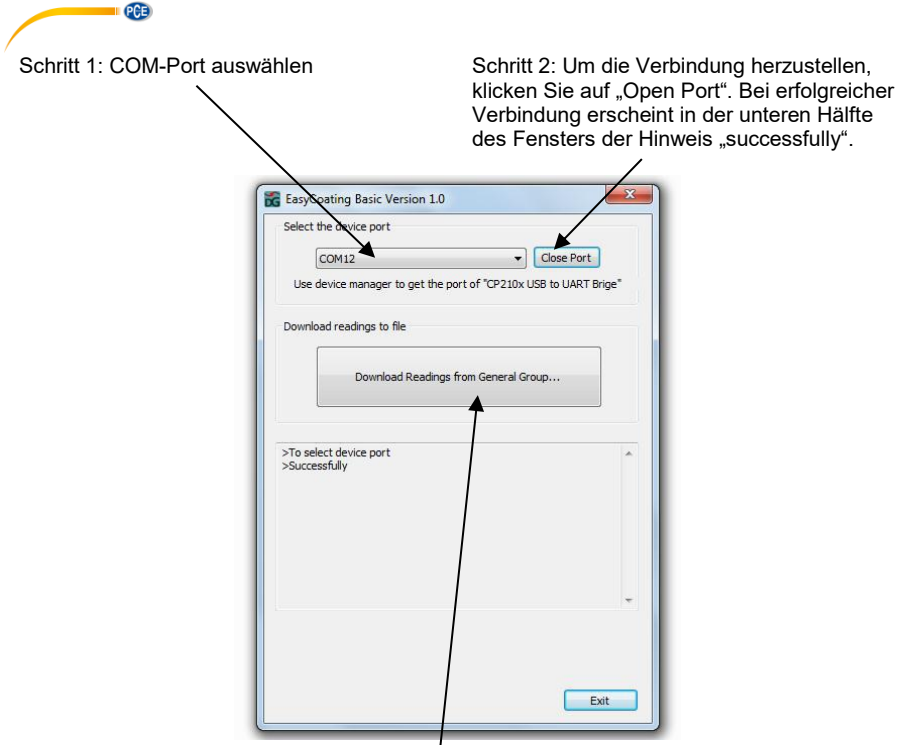

Schritt 3: Klicken Sie auf "Download Readings...", um die Messwerte herunterzuladen.

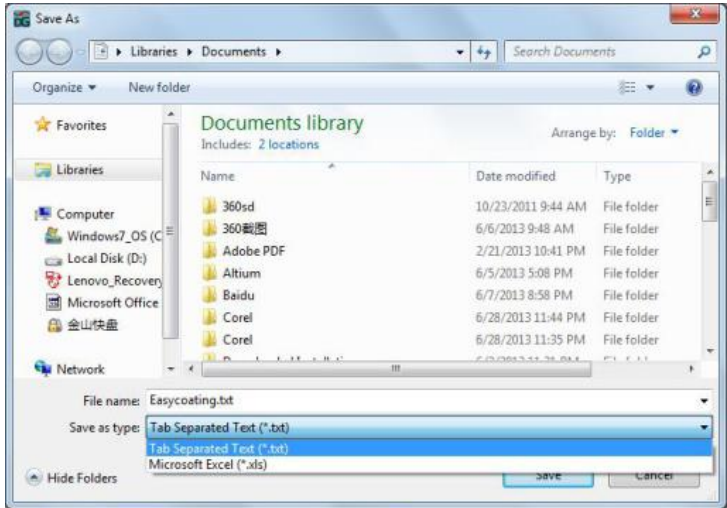

Schritt 4: Speichern Sie die Messwerte.

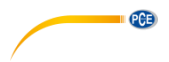

### <span id="page-14-0"></span>**13 Auto Power Off**

Das Gerät schaltet sich nach kurzer Zeit von alleine ab. Dies können Sie in den Optionen ändern.

- a. Drücken Sie die Taste links, um das Menü zu öffnen.
- b. Drücken Sie die Pfeiltasten auf/ab, um "Optionen" auszuwählen und bestätigen Sie die Auswahl mit der Taste links.
- c. Drücken Sie die Pfeiltasten auf/ab, um die Option "Autom. Abs." auszuwählen und bestätigen Sie diese mit der Taste links.
- d. Drücken Sie die Pfeiltasten auf/ab, um die Auto Power Off Funktion zu aktivieren bzw. zu deaktivieren und bestätigen Sie Ihre Wahl mit der Taste links.

#### <span id="page-14-1"></span>**14 Messgenauigkeit**

Unter normaler Verwendung und nach sorgfältiger Kalibrierung liegen alle anschließenden Messungen innerhalb der garantierten Messtoleranz. Wenn Sie die Statistikfunktion zur Mittelwertbildung verwenden, wird empfohlen, die Sonde mehrfach auf dieselbe, typische Messstelle zu setzen und hier mehrere Messungen vorzunehmen. Fehlmessungen oder Ausreißer können dann direkt gelöscht werden. Der endgültige Wert ergibt sich aus der statistischen Berechnung, unter Einbezug der angegebenen Toleranzwerte des Messgeräts. T (Schichtdicke) = M (Mittelwert) ±S (Standardabweichung) ±A (Messgenauigkeit).

Der Benutzer sollte die Faktoren kennen, die sich auf die Messgenauigkeit auswirken, bevor das Messgerät verwendet wird. Die Faktoren und Lösungsansätze sind folgend aufgelistet.

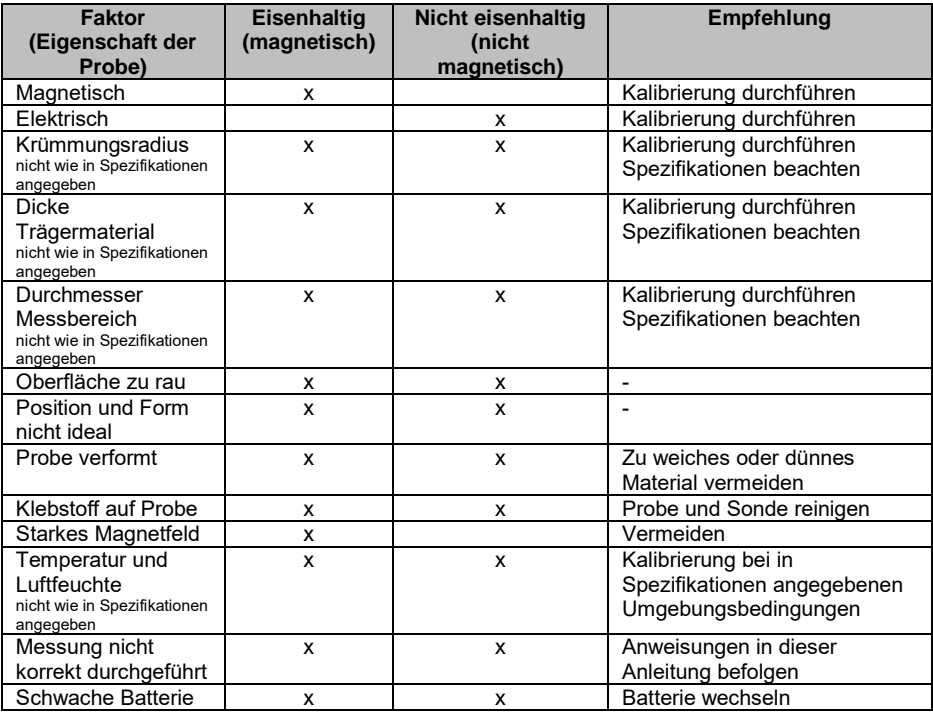

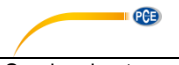

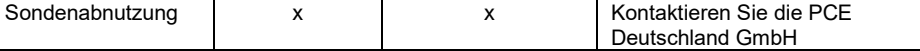

Die folgenden Tipps können helfen, eine möglichst hohe Genauigkeit zu gewährleisten:

- Die Probe sollte in ihren Eigenschaften (Trägermaterial, Krümmungsradius) so weit wie möglich mit den Eigenschaften des jeweiligen Kalibrierstandards übereinstimmen. Der Krümmungsradius sollte außerdem das in den Spezifikationen angegebene Mindestkriterium erfüllen.
- Die Dicke des Trägermaterials und der Durchmesser des Messbereichs aus den Spezifikationen sollten auch unbedingt beachtet werden.
- Bevor eine neue Probe gemessen wird, sollte stets eine Kalibrierung (Null- /Mehrpunktkalibrierung) durchgeführt werden.
- Gerade bei ungeraden oder rauen Oberflächen sind mehrfache Kalibrierungen zur Bildung eines Mittelwertes ratsam.
- Vor Allem bei der Messung von Ecken und Kanten an Kleinteilen sollte der Messpunkt nicht zu weit vom Kalibrierpunkt entfernt sein.

#### <span id="page-15-0"></span>**15 Kalibrierung**

Es gibt drei Kalibriermöglichkeiten: die herkömmliche Standardkalibrierung, die Nullpunktkalibrierung und die Mehrpunktkalibrierung.

**Normale Kalibrierung:** Die Standardkalibrierung kann nur für Messungen auf ebenen Oberflächen angewandt werden. Ebenfalls muss das Messobjekt das gleiche Material, die gleiche Krümmung und die gleiche Größe wie der jeweilige mitgelieferte Standard aufweisen.

**Nullpunktkalibrierung:** Diese Kalibrierung wird empfohlen, wenn Messfehler von bis zu ±(2 %  $+1$  µm) auftreten.

**Mehrpunktkalibrierung:** Nur geeignet bei Messfehlern bis max. ±(1~2 % + 1 µm). Eine Einpunktkalibrierung wird empfohlen, wenn die erwarteten Messwerte nah am Kalibrierwert liegen. Ist der Messwert weit vom Kalibrierpunkt entfernt, ist es ratsam, eine Mehrpunktkalibrierung durchzuführen.

#### **Nullpunktkalibrierung**

Um eine Nullpunktkalibrierung durchzuführen, gehen Sie wie folgt vor:

- a. Halten Sie die Taste Nullkalibrierung gedrückt. "ZERO" erscheint auf dem Display
- b. Halten Sie das Gerät auf einen der mitgelieferten Nullstandards. Der Nullpunkt wird nun neu gesetzt.
- c. Zum Beenden drücken Sie die Taste Nullkalibrierung erneut.

#### **Mehrpunktkalibrierung**

Um eine Mehrpunktkalibrierung durchzuführen, gehen Sie wie folgt vor:

- a. Drücken Sie die Kalibriertaste. Alle Kalibrierpunkte werden Ihnen nun tabellarisch angezeigt.
- b. Legen Sie eine beliebige Kalibrierfolie auf die mitgelieferten FE oder nFE Platten.
- c. Führen Sie eine Messung durch.
- d. Stellen Sie nun den Messwert auf die Messfolie ein. Mit Pfeiltaste links bestätigen Sie die Eingabe. Mit der Pfeiltaste rechts stornieren Sie die Eingabe. Um weitere Punkte zu kalibrieren, beginnen Sie wieder mit Schritt b.

# PCE

#### **Hinweis:**

- a. Jede Gruppe verfügt über individuelle Nullkalibrierung und Mehrpunktkalibrierung.
- b. Bei der Kalibrierung von bis zu 4 Punkten muss der Benutzer zuerst die fertigen Punkte löschen, um neu zu starten.
- c. Vor der Kalibrierung gemessene Werte werden von dieser nicht beeinflusst.
- d. Im Kalibriermodus wird die Messung nicht beeinflusst.
- e. Es wird empfohlen, im Einzelmessmodus zu arbeiten, wenn kalibriert wird.

#### **Kalibrierung zurücksetzen**

Sollten nach einer Kalibrierung die Messwerte weiterhin außerhalb der Toleranz sein, ist es ratsam die Kalibrierung zurückzusetzen und diese erneut durchzuführen. Die Kalibrierung setzten Sie wie folgt zurück.

- a. Drücken Sie die Taste links, um das Menü zu öffnen.
- b. Drücken Sie die Pfeiltasten auf/ab, um die Option "Kalibrierung" auszuwählen und bestätigen Sie dies mit der Taste links.
- c. Drücken Sie die Pfeiltasten auf/ab, um die Option "Alles löschen" auszuwählen und bestätigen Sie die Auswahl mit der Taste links.
- d. Drücken Sie die Taste links erneut, um den Löschvorgang zu bestätigen. Mit der Taste rechts brechen Sie den Vorgang ab.

Hinweis: Alle Kalibriervorgänge sind auf die aktuelle Datengruppe (DIR/GEN) begrenzt. Andere Gruppen sind nicht betroffen.

#### <span id="page-16-0"></span>**16 Kugelbestrahlte Flächen**

Auf kugelbestrahlten Flächen werden oft zu hohe Schichtdicken gemessen. Um einen brauchbaren Mittelwert zu bekommen, gehen Sie wie folgt vor:

#### **Methode 1:**

- a. Zuerst führen Sie eine Ein- oder Mehrpunktkalibrierung durch. Verwenden Sie dazu eine glatte Kalibrierprobe mit dem gleichen Krümmungsradius und dem gleichen Trägermaterial wie die zu messende Probe.
- b. Nehmen Sie 10 Messungen auf dem **unbeschichteten**, kugelbestrahlten Objekt vor und berechnen Sie den Mittelwert A.
- c. Nehmen Sie weitere 10 Messungen auf dem **beschichteten**, kugelbestrahlten Objekt vor und berechnen Sie den Mittelwert B.
- d. Die Schichtdicke erhalten Sie durch Anwendung der folgenden Formel T=(B-A)±S. Das "S" steht für die höhere Standardabweichung aus Schritt b bzw. c.

#### **Methode 2:**

- a. Zuerst kalibrieren Sie das Messgerät (Ein- oder Mehrpunktkalibrierung) auf dem kugelbestrahlten Testobjekt.
- b. Nach 10 Messungen auf derselben Probe können Sie den Mittelwert bilden, der dann den finalen Schichtdickenwert darstellt.

#### <span id="page-16-1"></span>**17 Werkseinstellungen wiederherstellen**

Um das Gerät auf seine Werkseinstellungen zurücksetzen, befolgen Sie folgende Schritte:

- 1. Schalten Sie das Gerät aus.
- 2. Halten Sie die Taste Nullpunktkalibrierung gedrückt und schalten Sie das Gerät ein.
- 3. Wenn Ihnen nun im Display angezeigt wird, dass das Gerät zurückgesetzt werden kann, lassen Sie die Taste Nullpunktkalibrierung los.
- 4. Drücken Sie nun die Taste links, damit das Gerät sich automatisch zurücksetzt.

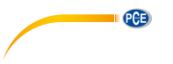

### <span id="page-17-0"></span>**18 Lieferumfang**

1 x Schichtdickmessgerät PCE-CT 5000H, 1 x USB-Kabel, 1 x Nullstandard für eisenhaltige Metalle, 1 x Nullstandard für nicht-eisenhaltige Metalle, 5x Kalibrierstandard, 1 x Software, 2x AAA Batterien, 1 x Tragekoffer, 1 x Bedienungsanleitung

### <span id="page-17-1"></span>**19 Kontakt**

[Bei Fragen, Anregungen oder auch technischen Problemen stehen wir Ihnen gerne zur](https://www.pce-instruments.com/deutsch/agb) Verfügung. Die entsprechenden Kontaktinformationen finden Sie am Ende dieser Bedienungsanleitung.

### <span id="page-17-2"></span>**20 Entsorgung**

#### **HINWEIS nach der Batterieverordnung (BattV)**

Batterien dürfen nicht in den Hausmüll gegeben werden: Der Endverbraucher ist zur Rückgabe gesetzlich verpflichtet. Gebrauchte Batterien können unter anderem bei eingerichteten Rücknahmestellen oder bei der PCE Deutschland GmbH zurückgegeben werden.

#### **Annahmestelle nach BattV:**

PCE Deutschland GmbH Im Langel 4 59872 Meschede

Zur Umsetzung der ElektroG (Rücknahme und Entsorgung von Elektro- und Elektronikaltgeräten) nehmen wir unsere Geräte zurück. Sie werden entweder bei uns wiederverwertet oder über ein Recyclingunternehmen nach gesetzlicher Vorgabe entsorgt. Alternativ können Sie Ihre Altgeräte auch an dafür vorgesehenen Sammelstellen abgeben.

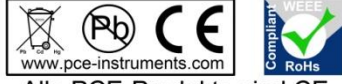

Alle PCE-Produkte sind CE und RoHs zugelassen.

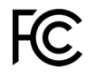

#### **PCE Instruments Kontaktinformationen**

#### **Germany France Spain**

#### **United States of America United Kingdom Italy**

#### **The Netherlands Chile Chile Hong Kong**

PCE Brookhuis B.V. PCE Instruments Chile S.A. PCE Instruments HK Ltd. Fax: +31 53 430 36 46

PCE (Beijing) Technology Co.,Ltd PCE Teknik CihazlarıLtd.Şti. 1519 Room, 6 Building 1988 Markez Mah.<br>1991 - Men Tou Gou Xin Cheng. 1991 - PehlivanSok. No.6/C Men Tou Gou Xin Cheng. Men Tou Gou District 34303 Küçükçekmece - İstanbul 102300 Beijing Türkiye China Tel: 0212 471 11 47 Tel: +86 (10) 8893 9660 Faks: 0212 705 53 93 info@pce-instruments.cn info@pce-cihazlari.com.tr<br>www.pce-instruments.cn www.pce-instruments.com

PCE Deutschland GmbH PCE Instruments France EURL PCE Ibérica S.L.<br>
Im Langel 4 23 rue de Strashourg Processes Calle Mayor 53 Im Langel 4 23, rue de Strasbourg Calle Mayor, 53<br>
D-59872 Meschede 67250 SOULTZ-SOUS-FORETS 02500 Tobarra (Albacete) 67250 SOULTZ-SOUS-FORETS Deutschland France España en España Tel.: +49 (0) 2903 976 99 0 Téléphone: +33 (0) 972 3537 17 Tel.: +34 967 543 548<br>Fax: +49 (0) 2903 976 99 29 Numéro de fax: +33 (0) 972 3537 18 Fax: +34 967 543 542 Numéro de fax: +33 (0) 972 3537 18 info@pce-instruments.com info@pce-france.fr info@pce-iberica.es www.pce-instruments.com/deutsch www.pce-instruments.com/french www.pce-instruments.com/espanol

PCE Americas Inc. **PCE Instruments UK Ltd** PCE Italia s.r.l.<br>
211 Commerce Way suite 8 **Property** Unit 11 Southpoint Business Park **Property Property Property Commerce Way suite 8 Unit 11 Southpoint Business Park** Jupiter / Palm Beach Ensign Way, Southampton 55010 LOC. GRAGNANO 33458 FL Hampshire CAPANNORI (LUCCA) United Kingdom, SO31 4RF Italia Tel: +1 (561) 320-9162 Tel: +44 (0) 2380 98703 0 Telefono: +39 0583 975 114 Fax: +1 (561) 320-9176 Fax: +44 (0) 2380 98703 9 Fax: +39 0583 974 824 info@pce-americas.com info@industrial-needs.com info@pce-italia.it<br>www.pce-instruments.com/us www.pce-instruments.com/english www.pce-instruments.com/italiano www.pce-instruments.com/english

Institutenweg 15 RUT: 76.154.057-2 Unit J, 21/F., COS Centre 7521 PH Enschede Santos Dumont 738, local 4 56 Tsun Yip Street Nederland Comuna de Recoleta, Santiago, Chile Kwun Tong<br>Telefoon: +31 (0) 900 1200 003 Tel.: +56 2 24053238 Kowloon. Hong Kong Telefoon: +31 (0) 900 1200 003 Tel. : +56 2 24053238 Kowloon, Hong Kong<br>Fax: +31 53 430 36 46 Fax: +56 2 2873 3777 Tel: +852-301-84912 info@pcebenelux.nl info@pce-instruments.cl jyi@pce-instruments.com www.pce-instruments.com/dutch www.pce-instruments.com/chile www.pce-instruments.cn

#### **China Turkey**

www.pce-instruments.com/turkish

PCE